# Aplicação em Cluster com o SUN Grid Engine

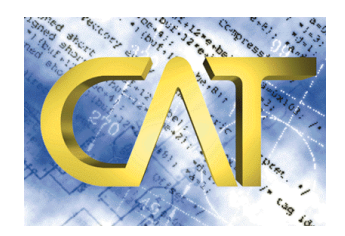

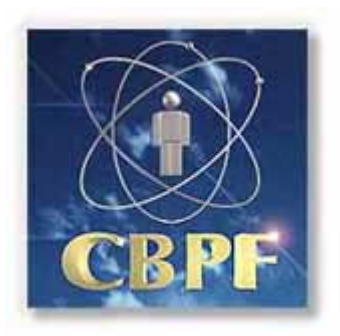

Fernando Spencer [spencer@cbpf.br](mailto:spencer@cbpf.br) Marita Maestrelli [marita@cbpf.br](mailto:marita@cbpf.br)

Novembro 2002

## **Prefácio**

Atualmente, o mundo vem voltando atenções para o processamento paralelo, cada vez mais, grandes empresas vêm estudando e pesquisando sistemas operacionais capazes de detectar e executar programas desenvolvidos de forma que possam ser fatiados, tendo esses pedaços executados simultaneamente.

## **Índice**

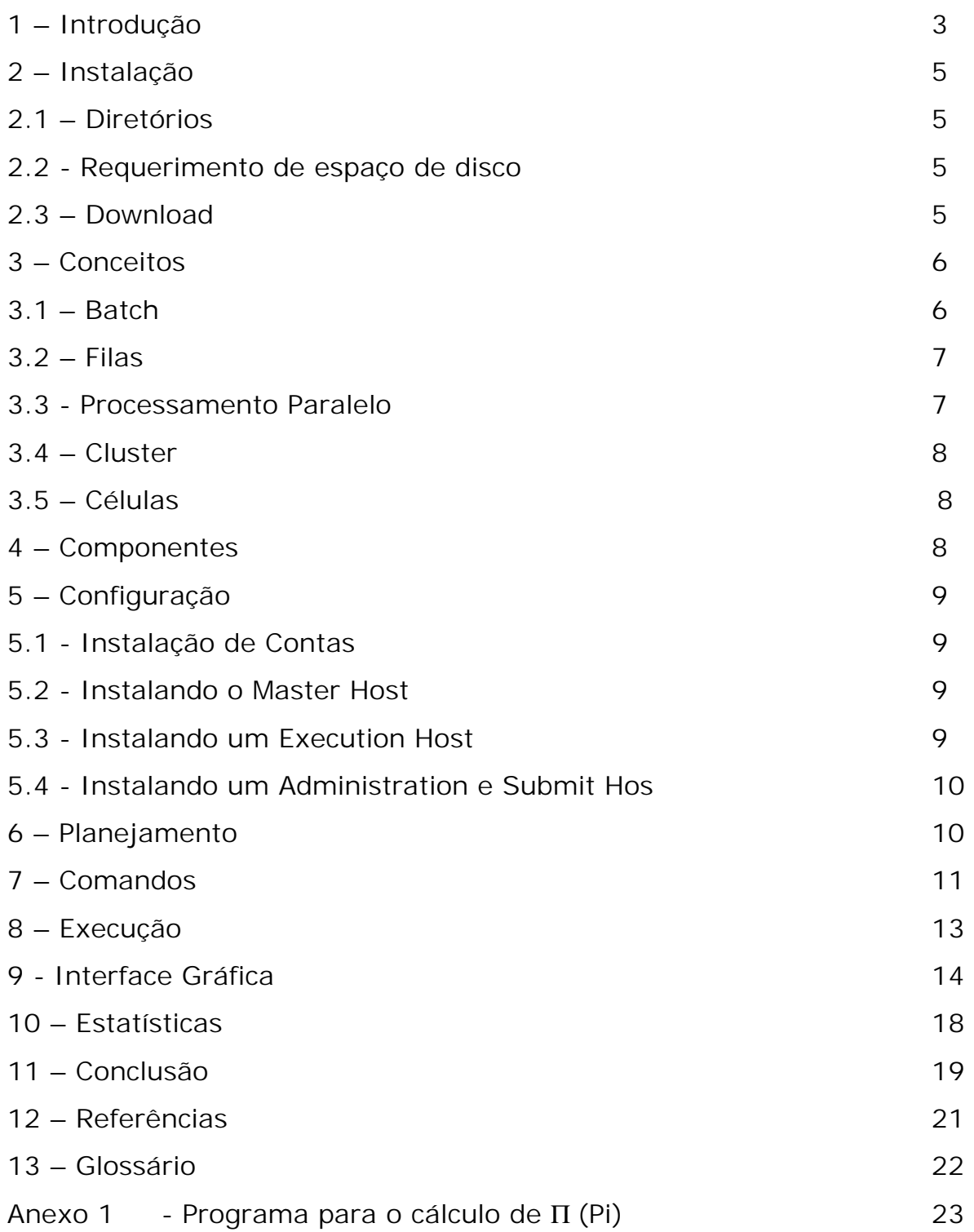

## **1 - Introdução**

A *Grid*, rede de supercomputadores, pode, e vai se espalhar pelo mundo, lançando seus tentáculos em empresas, universidades e centros avançados de pesquisa. A grade, como está sendo chamada, parte do pressuposto de que o planeta tem um poder computacional ocioso que pode ser usado para implementar projetos e alavancar os negócios de micro-empresas. A *Grid* consiste numa imensa máquina virtual, com capacidade de processamento multiplicada pelo número de dispositivos que ela possuir. Um exemplo pode deixar mais claro do que é computação em grade é o projeto *[Seti@home](mailto:Seti@home)*, da universidade de Berkeley, consiste em usar computadores ociosos para pesquisas, a maioria das milhões de pessoas que baixaram o programa *peer-to-peer*, não sabe que ele é muito mais do que um mero *screen saver*. Depois de instalado, o software passa a usar o poder do micro e da rede na qual ele está alocado para buscar vida alienígena, transferindo as informações para uma central, que capta os dados e os decodificam.

A grande diferença entre o projeto *[Seti@home](mailto:Seti@home)* e a *Grid* é que, no primeiro caso, existe uma tarefa única sendo compartilhada por computadores. No caso da *Grid*, diversos blocos podem trabalhar com funções específicas, como por exemplo, pesquisas sobre o genoma humano. As máquinas recebem um pacote de tarefas e, dependendo da capacidade que necessitam para realizar a tarefa, buscam recursos computacionais em outras na rede *Grid*.

Embora a área científica seja apenas uma das pernas da *Grid*, o projeto foi concebido pensando nela. No Laboratório Nacional Argonne, nos EUA, foi desenvolvido uma rede que associasse laboratórios mundiais para troca de capacidade computacional e de conhecimento entre pesquisadores. Mas o projeto só decolou quando a ONG Globus adotou o modelo de grade.

*Sun Grid Engine* é um software que providencia um eficiente método de distribuição de processos por meio de múltiplos computadores, proporcionando um aumento na produtividade das máquinas e aumentando o número de processos que podem ser executados simultaneamente.

O *Sun Grid Engine* recebe pedidos para execução de processos dos usuários, colocando-os em uma área de espera (filas), até que eles possam ser executados.

Nesta área de espera são formadas as filas de acordo com a prioridade de cada processo, e estes vão sendo liberados à medida que haja recursos para serem executados.

A seguir o esquema de execução de um job no SGE:

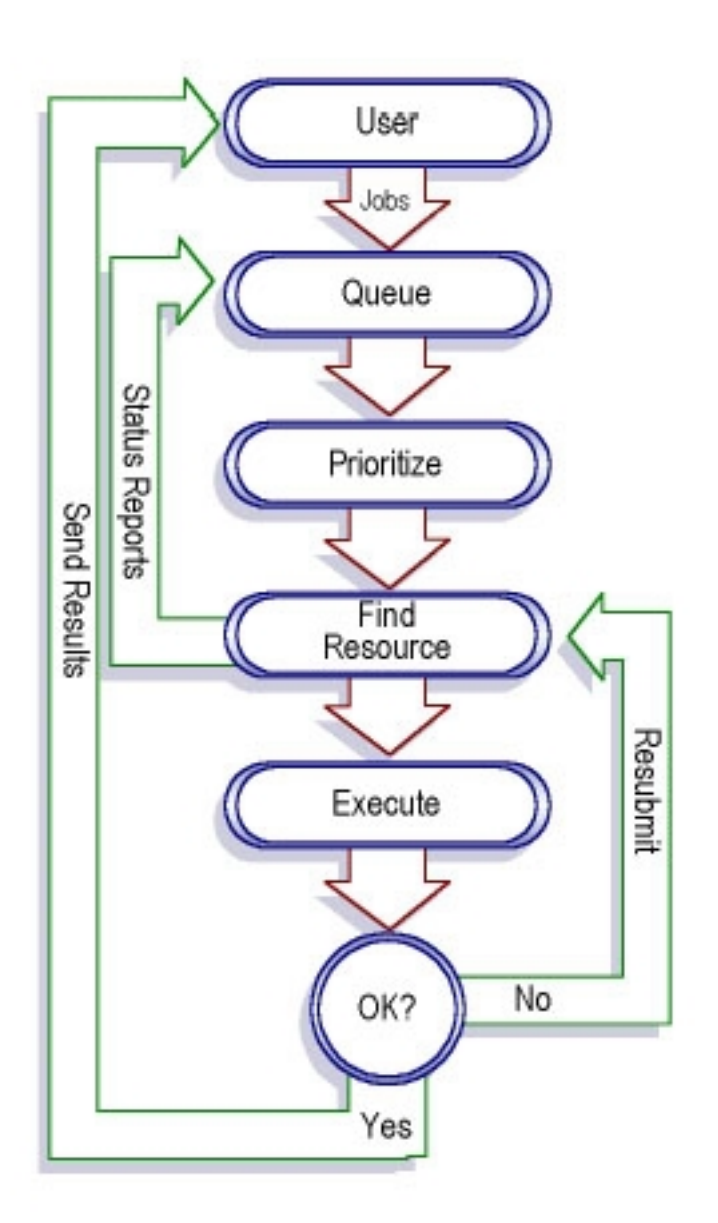

Na prática, o *Sun Grid Engine* diminui o tempo de execução dos processos, dividindo-os em partes e distribuindo estes pedaços pelo cluster. Esta função chama-se paralelismo, caracteriza-se pela possibilidade de uma aplicação ser executada por mais de um processador ao mesmo tempo. Nesse tipo de ambiente, só haverá ganho real de tempo caso a aplicação possa ser dividida em partes independentes para execução simultânea.

Um cluster pode ser formado por duas ou varias máquinas, cada máquina pode receber uma ou mais funções.

## **2 – Instalação**

#### 2.1 – Diretórios

É necessária a definição de um diretório, para a instalação e para uma melhor administração, recomenda-se o uso do mesmo diretório em todas as maquinas.

Por padrão, o SGE\_ROOT será localizado no /gridware/sge. Caso isto seja alterado, os administradores e usuários deverão alterar a variável SGE\_ROOT para a nova locação do sge.

2.2 - Requerimento de espaço de disco para os diretórios do *Grid*:

▶ 40 MB para o kit de instalação, incluindo a documentação, sem os binários.

 Entre 10 e 15 MB para cada binário, com exceção para arquitetura Cray, onde os binários costumam ter aproximadamente 35 MB.

Recomendamos providenciar espaço de disco para os *logs* do *Grid*.

 30 - 200 MB para os diretórios de *spool*, dependendo do tamanho do cluster.

▶ 10 - 20 MB para cada máquina de execução.

#### 2.3 – Download

O *Gridware* pode ser encontrado na *web*, [http://www.sun.com/gridware,](http://www.sun.com/gridware) verificar a versão apropriada para sua máquina (Intel ou Sparc, 32 ou 64 bits).

Após o *download* é necessário descompactar os arquivos:

# gzip –d sge-5\_3beta2-bin-solsparc32.zip

# gzip –d sge-5\_3beta2-common.zip

Após a descompactação, deve-se instalar os binários com os seguintes comandos:

# pkgadd -d . SDRMsp32

# pkgadd -d . SDRMcomm

#### **3 - Conceitos**

Para uma melhor compreensão do funcionamento do *Grid*, é necessária a revisão de alguns conceitos.

#### 3.1 - Batch:

Quando um processo é executado em algum computador, pode ser feito de duas formas: Interativamente ou por batch.

Interativamente, significa executar o processo em tempo real, ou seja, conectar na máquina, rodar o programa e esperar o resultado. Este procedimento é ideal para *jobs* com respostas rápidas (ls, por exemplo).

Tratando-se de processos que levam tempo (mais de 3 minutos) para obterem uma saida, é interessante roda-los por meio de batch, ou seja, não executa-los diretamente, mas sim, enviando uma requisição ao computador para faze-lo.

Neste modo de processamento, os programas a serem executados são reunidos em grupos antes de serem processados. É gerada uma fila em que os programas são liberados seqüencialmente pelo *Sun Grid Engine*. Durante o processamento em lote, o usuário não poderá interagir com a máquina e os resultados podem levar minutos, horas ou até mesmo dias.

Após o *job* ser submetido, não é necessário que o usuário fique conectado na máquina, esperando o resultado, pois será enviado por email ou escrito em um arquivo.

#### 3.2 - Filas

Conforme os processos são submetidos, de acordo com suas especificações e prioridades, são organizados em filas e executados em suas fatias de tempo. Todas essas definições são feitas pelo gerente do sistema.

3.3 - Processamento Paralelo

Na maioria das vezes, processamento paralelo é confundido com sistemas multitarefa, por mais que a impressão seja de que um computador esteja rodando dois programas ao mesmo tempo, na realidade não está, a não ser que este possua dois ou mais processadores trabalhando paralelamente, possibilitando a divisão de processos, porém, isto só será possível se o aplicativo que está rodando poderá ser fatiado em partes independentes para a execução simultânea.

O processamento paralelo é a possibilidade de uma aplicação ser executada por mais de um processador ao mesmo tempo, tanto em apenas uma máquina, quando em uma rede.

 Caso um sistema possua 10 processadores e todos estejam dedicados à mesma aplicação, cada processador pode inicializar uma posição diferente de um programa ao mesmo tempo, tornando um processamento muito mais rápido que uma execução seqüencial.

O maior problema dos sistemas que implementam processamento paralelo é, justamente, determinar quando existe a possibilidade de implementação do paralelismo em um programa. O paralelismo pode ser indicado pelo próprio programador (paralelismo explícito) através de comandos da linguagem utilizada, onde ele determina as sub-rotinas que podem ser executadas em paralelo. Nesse método, o programador pode não perceber algum código possível de ser executado em paralelo,

sendo, também, comum o programa se tornar mais complexo e difícil de modificar.

Atualmente, muito esforço tem sido empreendido no desenvolvimento de compiladores e sistemas operacionais que detectam automaticamente o paralelismo nos programas (paralelismo implícito). Quando o paralelismo é determinado pelo próprio sistema, é provável que se obtenham programas mais eficientes e confiáveis.

Independentemente da forma com que o paralelismo é implementado, essa técnica é, ainda hoje, muito pouco utilizada, devido à característica puramente seqüencial das metodologias de programação e à grande dificuldade de depuração e prova de correção dos programas. Além disso, não surgiram linguagens de programação próprias para o desenvolvimento de aplicações paralelas, sendo utilizadas, atualmente, as linguagens Ada, Pascal, FORTRAN e Modula 2.

3.4 - Cluster

Um cluster é o conjunto de computadores interligados por rede e gerenciados por um software. O *Sun Grid Engine* vai tratar o cluster como se fosse um único computador com vários processadores, porém com memória distribuída.

3.5 – Células

Célula é o nome dado a cada computador, integrante do *Sun Grid Engine*, individualmente.

## **4 - Componentes**

O *Sun Grid Engine* possui quatro componentes:

 Master Host: O master host é o centro das atividades do cluster, nele vai rodar o qmaster e o scheed, ambos daemons que controlam todos os componentes, como as filas e os jobs.

 Executin Host: O execution host é quem tem a permissão para executar os jobs, é nele que ficam hospedadas as filas.

 Administration Host: Este daemon vai controlar a parte administrativa, como, por exemplo, adicionar ou remover hosts de execução.

 Submit Host: No submit host é onde os usuários vão enviar os pedidos de execução dos jobs por meio de batch.

## **5 - Configuração**

5.1 - Instalação de contas

Instalando o *Sun Grid Engine* como *root*, há a possibilidade de outros usuários poderem usar o *Grid*. Instalando como um usuário não privilegiado, as demais contas não terão acesso. Porém, a permissão de *root* é necessária para a instalação completa.

5.2 - Instalando o Master Host

Para instalar o *Master Host* é necessário estar conectado como *root*, ir ao diretório do SGE\_ROOT e executar o seguinte comando.

# ./inst\_sge –m

Durante a instalação o *Sun Grid Engine* fará algumas perguntas e talvez seja necessário executar alguns comandos administrativos.

O *Master Host* possuirá os recursos de administração e submissão.

Caso algo de errado ocorra, recomece a instalação.

5.3 - Instalando um Execution Host

Para instalar um *Execution Host* é necessário estar conectado como *root,* ir ao diretório do SGE\_ROOT e executar o seguinte comando.

# ./inst\_sge –x

O procedimento de instalação do Execution Host é similar ao do Master Host.

5.4 - Instalando o Administration e Submit Hosts

O *Master Host* está habilitado para ser também uma máquina de administração e submissão, monitorar e remover jobs. Não é necessária a instalação de mais componentes, porém, esta adição, pode ser feita com simples comandos:

 $#$  ./qconf -ah admin host

# ./ qconf -as submt\_host

Estes comandos precisam ser executados em um *host* de administração ou no *master*.

## **6 – Planejamento**

6.1 - Decidir se o *Sun Grid Engine* será um simples cluster ou um conjunto de *sub-clusters*.

6.2 - Selecionar as máquinas que serão usadas e quais os seus tipos: *master, shadow master, administration, submit* e/ou *execution*.

6.3 - Verificar se todos os *ids* de usuários são os mesmos nos *executions* e *sumbmit hosts*.

6.4 - Decidir quais serviços de rede serão usados, NIS ou localmente em cada máquina no /etc/services.

## **7 – Comandos**

*Sun Grid Engine* possui comandos para enviar e remover processos, monitorar e controlar filas. A seguir os exemplos:

. qacct:

Extrair informações dos logs do cluster.

. galter:

 Modificar atributos de um processo já enviado, porém, ainda não executado.

. qconf:

Providencia uma interface gráfica da configuração das filas.

. qdel:

Remove jobs.

. <u>ghold</u>:

Faz com que os jobs em execução, voltem para a fila de espera.

. <u>qhost</u>:

Mostra informações sobre os hosts de execução.

### . qlogin:

Inicializa uma sessão similar ao telnet.

#### . qmake:

 Funciona como o tradicional make, porém, tem a habilidade de distribuir independentes partes pelo cluster.

#### . qmod:

Permite ao dono suspender ou habilitar a fila.

#### . qmon:

Abre uma interface gráfica para monitorar o cluster.

#### . qresub:

 Cria novos jobs copiados de outros que estejam na área de espera ou execução.

#### . qrls:

Reenvia jobs, que foram bloqueados pelo qhold, da área de espera para área de execução.

#### . qrsh:

Pode ser usado para vários propósitos, como providenciar uma execução remota de uma aplicação.

#### . qselect:

Aplicar ações em uma fila selecionada.

. qsh:

Abre um shell no xterm.

. qstat:

Mostra uma lista de todos os jobs e filas associadas ao cluster.

. <u>qsub</u>:

Interface para enviar um job ao cluster.

. qtcsh:

Shell compatível ao shell csh do Unix.

## **8 – Executando um job**

Executando um simples *Job*

Para rodar um processo, primeiro é necessário que se ajuste o PATH e esta é a maneira mais fácil de fazer-lo.

# . sge\_root\_dir/default/common/settings.sh

Agora, pode-se tentar submeter o seguinte *script* de exemplo: (<SGE\_ROOT>/jobs/simple.sh)

#!bin/sh #This is a simple example of a Sun Grid Engine batch script # # Print date and time date

# Sleep for 20 seconds sleep 20 # Print date an time again date # End of script file

Use o seguinte comando:

# ./qsub simple.sh

## **9 – Interface Gráfica**

O *Sun Grid Engine* possui uma interface gráfica para usuários acostumados com outros sistemas operacionais, como o Windows, facilitando a administração e execução de jobs. Para acessa-la execute o seguinte comando:

## # ./qmon

A seguinte janela irá aparecer caso você esteja no modo gráfico (CDE, GNOME, etc).

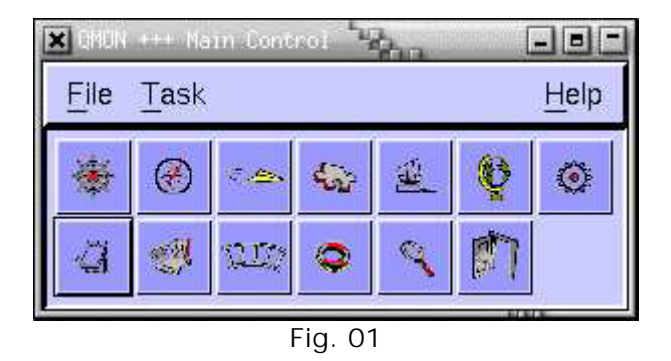

A partir do QMON, pode-se administrar o *Sun Grid Engine*, executar programas, adicionar hosts, etc.

Vejamos o Job Submission, é nele que selecionamos os jobs que irão para as filas, ajustar sua prioridade, hora de execução…

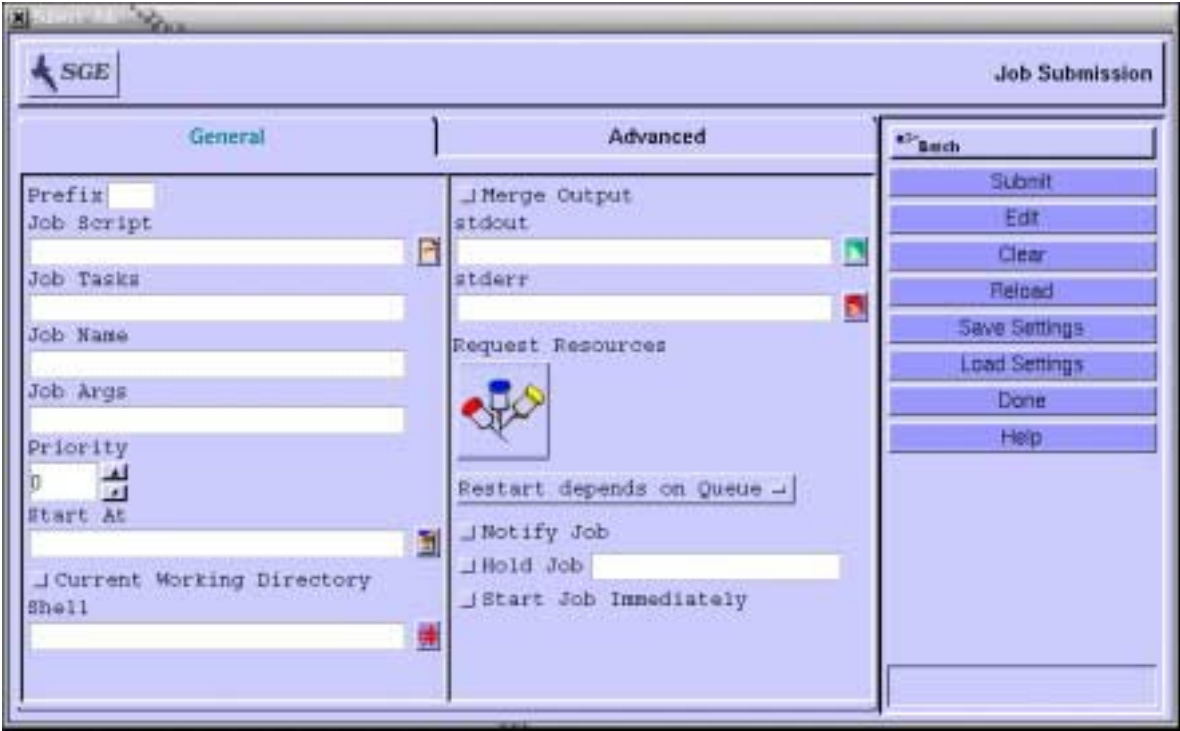

Fig. 02

o Host Configuration é uma das áreas mais importantes, é nele que controlamos as funções de cada máquina.

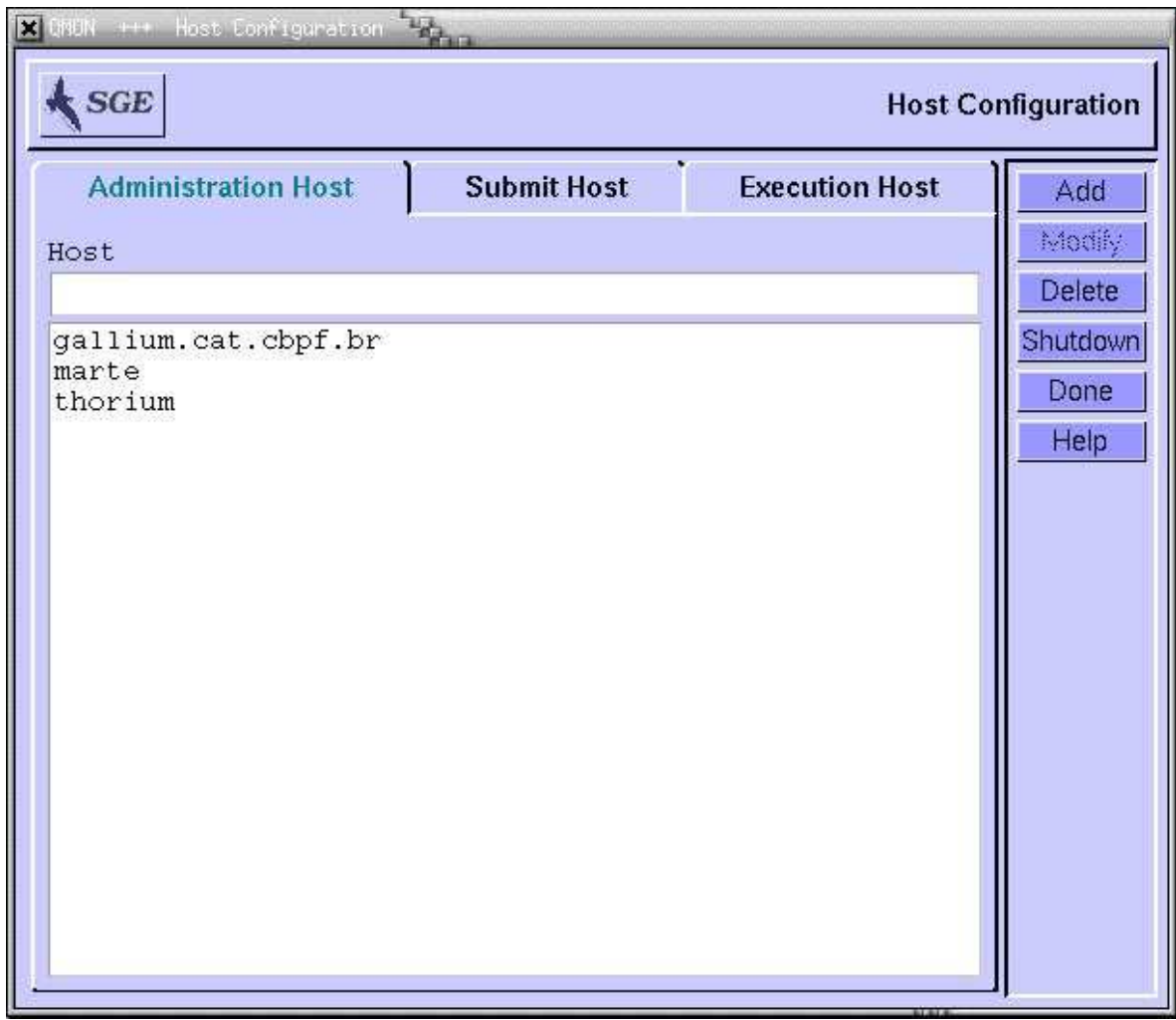

Fig. 04

O Queue Control é onde organizamos as filas e suas particularidades, como também podemos controla-las.

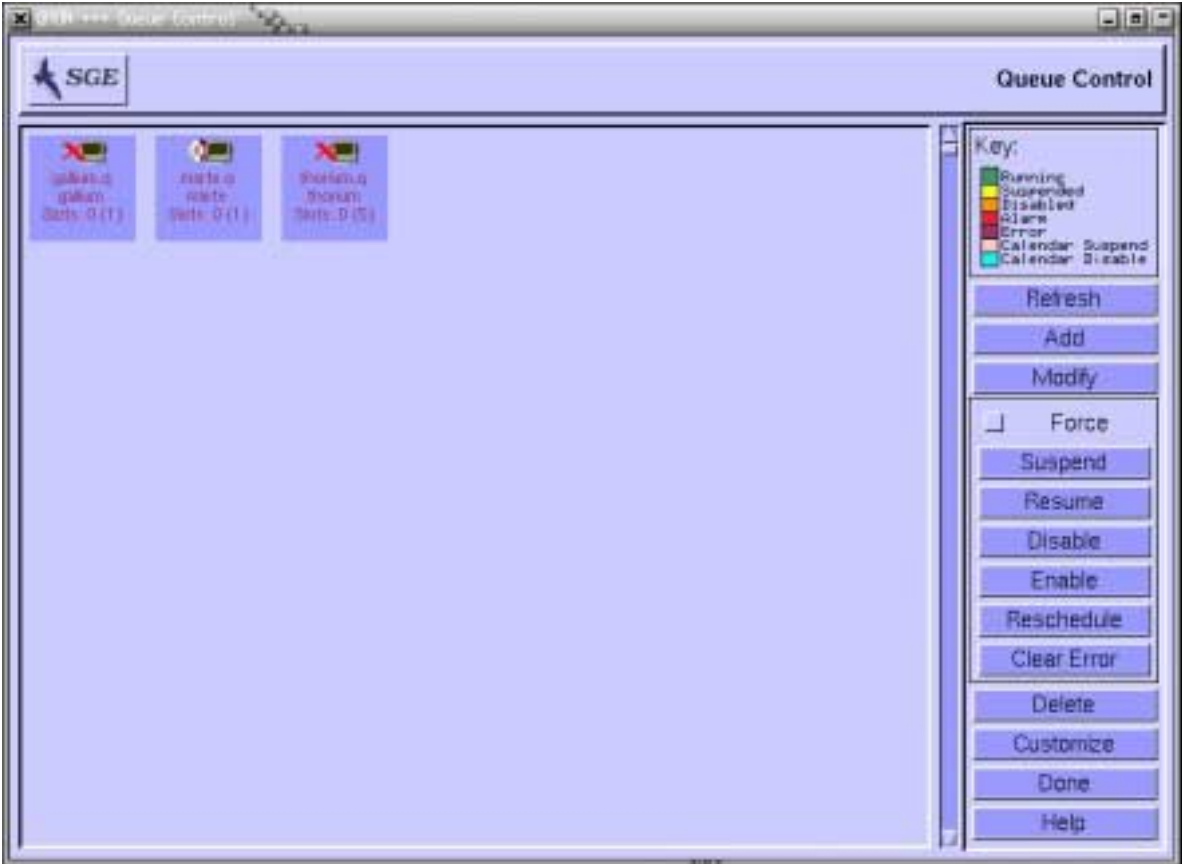

Fig. 05

O User Confuguration é a parte onde adicionamos os usuários que iram administrar, operar ou simplesmente usar o Grid.

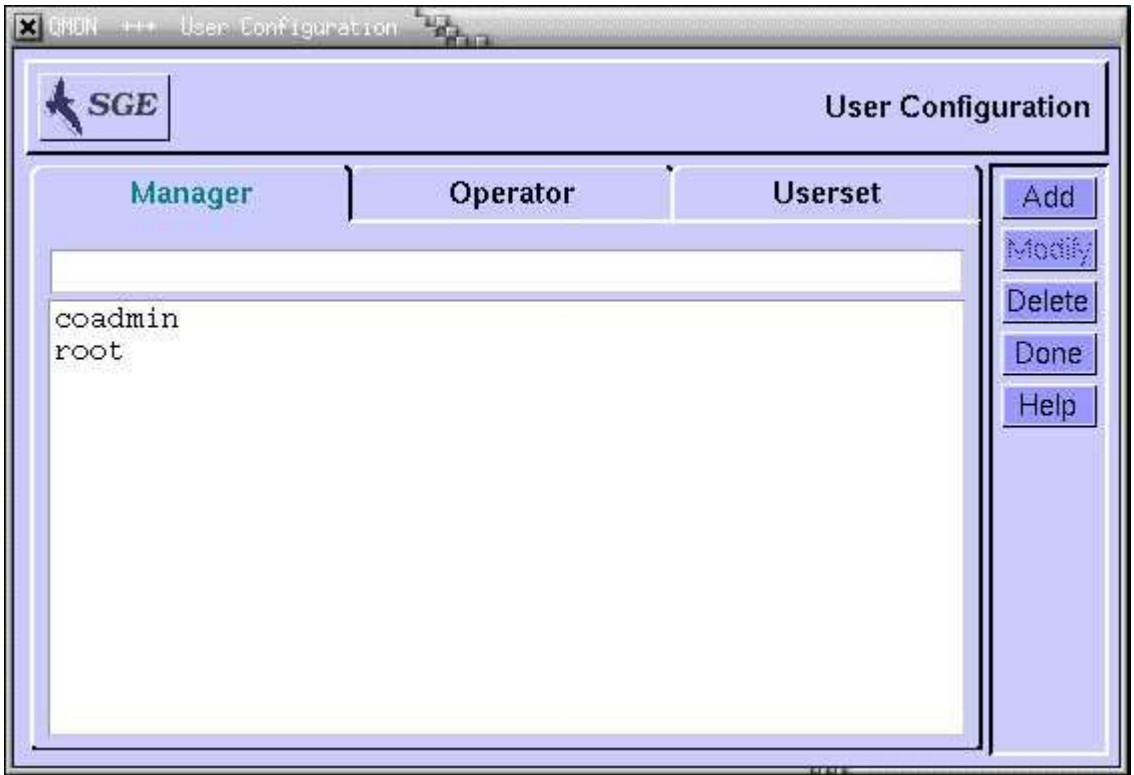

Fig. 06

## **10 – Estatísticas (sun.com/gridware – 09/2002)**

- Aproximadamente 6000 instalações.

- Cada instalação tem em média 40 CPUs -> SGE controla ~240.000 CPUs pelo mundo.

- Cada site tem em torno de 1.8 masters executadando.
- 92% das pessoas consideram o SGE bom, ótimo ou excelente.
- 60% das pessoas usam esta tecnologia pela primeira vez.

#### **11 – Conclusão**

Em nosso estudo, utilizamos três máquinas do tipo *SPARStation*, com o sistema operacional Solaris 2.8 rodando em cada uma delas. Tinham em média 4GB de espaço em disco e 64 de ram.

Uma das máquinas era responsável por ser a *master* e *administration host,* sendo as outras duas apenas para execução de processos.

Estas máquinas estavam interligadas à rede do CBPF a 10 megabits por segundo de velocidade.

Afim de realizar testes, usamos um exemplo de MPI para calcular o valor do "PI" - Π. O programa fonte pode ser visto no anexo 1.

MPI é uma biblioteca de Message Passing desenvolvida para ambientes de memória distribuida, máquinas paralelas massivas, NOWs (network of workstations) e redes heterogênias.

MPI define um conjunto de rotinas para facilitar a comunicação entre processos paralelos.

A biblioteca MPI é portável para qualquer arquitetura, tem aproximadamente 125 funções para programação e ferramentas para se analisar a performance.

A biblioteca MPI possui rotinas para programas em Fortran 77 e ANSI C, e portanto pode ser usada também para Fortran 90 e C++. Os programas são compilados e linkados a biblioteca MPI.

Todo paralelismo é explicito, ou seja, o programador é responsável por identificar o paralelismo e implementar a algoritmo utilizando chamadas aos comandos da biblioteca MPI.

Comparação dos resultados:

#### **1 - Processando em uma única máquina**

Process 0 on marte.startrek.kirk pi is approximately 3.1416009869231254, Error is 0.0000083333333323 wall clock time  $= 0.004504$ 

#### **2 - Processando em uma única máquina que possui 10 processadores**

Process 0 on sol.startrek.kirk pi is approximately 3.1416009869231254, Error is 0.0000083333333323 wall clock time  $= 0.000551$ 

No caso 1, o processamento compartilha com os demais processos, enquanto que no caso 2 , o SGE escolhe o(s) processador(es) disponíveis e consequentemente o tempo de execução é bem menor.

## **12 – Referências**

*Sun Grid Engine* – Manual do Grid.

<http://www.sun.com/gridware>- Home Page oficial do *Sun Grid Engine*.

MPI

<http://www-unix.mcs.anl.gov/mpi/>

<http://www.mpi-forum.org/>

<http://www.erc.msstate.edu/misc/mpi/>

Livros:

1 - Arquitetura de Sistemas Operacionais Francis B. Machado Luiz Paulo Maia Segunda Edição Livros Técnicos e Científicos Editora

2 - Introdução a Organização de Computadores Mário A. Monteiro Terceira Edição Livros Técnicos e Científicos Editora

#### **13 – Glossário**

- Master Mestre, aquele que vai comandar.
- Host Qualquer máquina ligada à rede.
- Submit Submeter um programa para execução.
- Job Programa, processo, algo que vai ser ou está sendo executado.
- Shadow Sombra, a copia do original.
- Célula Ou host, qualquer máquina ligada à rede.
- Grid Conjunto de computadores ativos no cluster.
- User Um usuário qualquer cadastrado no sistema.
- Queue Fila de processos a serem executados.
- Script Programa em formato texto com comandos de Shell.
- Shell Local onde o usuário pode inserir comandos lidos pelo sistema.
- PATH Caminho de procura de binários.
- Make Comando para inicializar a compilação de um programa através de um script.
- Telnet Programa de comunicação entre dois computadores em modo texto.
- Logs Arquivos que guardam mensagens geradas pelo sistema ou por programas.
- Root Usuário com total acesso ao sistema.

#### **ANEXO 1**

## **Programa para o cálculo de PI -** Π**, usando linguagem C**

```
#include "mpi.h" 
#include <stdio.h> 
#include \langle \text{math.h}\rangledouble f(a) 
double a; 
{ 
  return (4.0 / (1.0 + a^*a));
} 
int main(argc,argv) 
int argc; 
char *argv[]; 
{ 
  int done = 0, n, myid, numprocs, i;
   double PI25DT = 3.141592653589793238462643; 
   double mypi, pi, h, sum, x; 
   double startwtime, endwtime; 
   int namelen; 
   char processor_name[MPI_MAX_PROCESSOR_NAME]; 
   MPI_Init(&argc,&argv); 
   MPI_Comm_size(MPI_COMM_WORLD,&numprocs); 
   MPI_Comm_rank(MPI_COMM_WORLD,&myid); 
  MPI_Get_processor_name(processor_name,&namelen);
   fprintf(stderr,"Process %d on %s\n", 
           myid, processor_name); 
  n = 0;
  while (!done)
   { 
    if (myid == 0)
      { 
/* 
        printf("Enter the number of intervals: (0 quits) "); 
        scanf("%d",&n); 
*/
```

```
 if (n==0) n=100; else n=0; 
           startwtime = MPI_Wtime(); 
      } 
      MPI_Bcast(&n, 1, MPI_INT, 0, MPI_COMM_WORLD); 
     if (n == 0)done = 1;
      else 
      { 
       h = 1.0 / (double) n;sum = 0.0;
       for (i = myid + 1; i \leq n; i += numprocs)\left\{\begin{array}{c} \end{array}\right\}x = h * ((double)i - 0.5);sum += f(x); } 
       mypi = h * sum;
        MPI_Reduce(&mypi, &pi, 1, MPI_DOUBLE, MPI_SUM, 0, 
MPI_COMM_WORLD);
```

```
if (myid == 0)
\left\{ \begin{array}{c} 1 & 1 \\ 1 & 1 \end{array} \right\}printf("pi is approximately %.16f, Error is %.16f\n",
                  pi, fabs(pi - PI25DT)); 
                  endwtime = MPI_Wtime;
                  printf("wall clock time = % f\n",
                        endwtime-startwtime); 
             } 
       } 
    } 
   MPI_Finalize(); 
   return 0;
```
}